## Asterisk®/DAHDI/Libpri QuickStart Installation

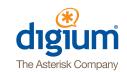

Follow these simple steps to install your Digium® card

# To install your Digium card, you will need:

- Linux 2.6 kernel headers
- Development libraries and headers for neurses
- Development libraries and headers for zlib and openssl
- Development libraries and headers for libnewt
- GCC and standard software build tools

It is recommended that you use the most recent version of the Asterisk, DAHDI, and libpri software for the best results. If you have previously installed any of these, Digium recommends that you upgrade to the latest "-current" version of each.

# Get Started New to Asterisk?

Want to understand the benefits of deploying an open source communications solution?
Find out how the Asterisk project has evolved and learn what it takes to deploy and administrate Asterisk. Don't forget to check out the videos, glossary, and books, including *Asterisk: The Definitive Guide*, to help you with everything from basic installation to advanced development.

www.asterisk.org

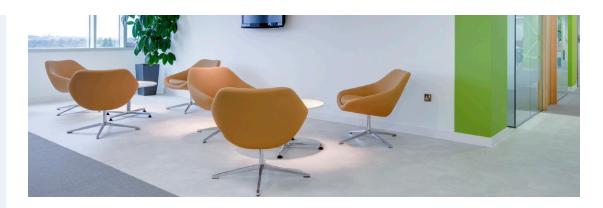

#### **Software Installation**

Digium hardware requires drivers and libraries that are not integrated with the Linux kernel. Digium hardware is only supported under Linux. Digium recommends CentOS, Debian, RedHat, and Ubuntu distributions of Linux.

Digium's software, including drivers and application software, may be obtained from Digium's downloads server at: http://downloads.digium.com

For an introduction to Asterisk, Digium's telephony software, including information on its configuration, setup and features, please refer to: **www.asterisk.org** 

For information on setting up and configuring DAHDI drivers for your Digium hardware product, please refer to the product's manual, available in the product-specific documentation section at: **www.digium.com** 

### **Installation Steps**

- Download the latest DAHDI drivers. DAHDI is available for download from:
  - http://downloads.digium.com/pub/telephony/dahdi-linux-complete
  - # wget http://downloads.digium.com/pub/ telephony/dahdi-linux-complete/dahdi-linuxcomplete.tar.gz
- 2) Expand the downloaded file, compile its contents, and install the drivers and applications. Substitute the version of DAHDI for the X.X.X in the command lines below.
  - # tar -zxvf dahdi-linux-complete-current.tar.gz
  - # cd dahdi-linux-complete-X.X.X+X.X.X
  - # make
  - # make install

- 3) If you are installing a digital card, download and install the latest version of libpri. Substitute the version of libpri for the X.X in the command line below. libpri is available for download from:
  - http://downloads.digium.com/pub/telephony/libpri
  - # wget http://downloads.digium.com/pub/ telephony/libpri/libpri-X.X-current.tar.gz
- 4) Expand the downloaded file, compile its contents, and install the library. Substitute the version of libpri for the X.X and X.X.X in the command lines below.
  - # tar -zxvf libpri-X.X-current.tar.gz
  - # cd libpri-X.X.X/
  - # make
  - # make install

(Continued on next page)

### Asterisk®/DAHDI/Libpri QuickStart Installation

Follow these simple steps to install your Digium® card

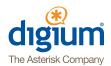

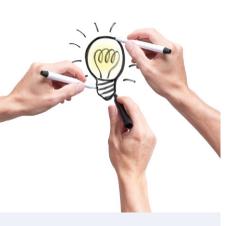

### Get Involved in Asterisk! Developers

Want to contribute to the project? Learn the basics of Asterisk development, along with best practices and guidelines for coding, and get access to project resources for both the new and experienced Asterisk developer.

### **Community Events**

Ready to get involved? Locate a user group or Asterisk event near you and find out how you can participate.

### AstriCon Users Conference

Connect live and in person at the annual AstriCon user conference and expo. Take advantage of three days of expert sessions on a variety of topics, including VoIP, call center applications, IP phones, SIP services, cloud solutions, and more.

### AsteriskExchange Markeplace

A home for the community's commercial products and applications built on or integrated with Asterisk. Online marketplace listings include software, hardware and complete business communication solutions. Do you have an Asterisk-based product or solution? You can apply for a listing in the AsteriskExchange.

#### 5) Download the latest version of Asterisk.

Substitute the version of Asterisk for the X.X in the command line below. Asterisk is available for download from:

http://downloads.digium.com/pub/telephony/asterisk/

# wget http://downloads.digium.com/pub/ telephony/asterisk/asterisk-X.X-current.tar.gz

6) Expand the downloaded file, compile its contents, and install the application. Substitute the version of Asterisk for the X.X and X.X.X in the command lines below.

# tar -zxvf asterisk-X.X-current.tar.gz

# cd asterisk-X.X.X

# ./configure

# make menuselect

# make

# make install

7) If this is your first Asterisk install, you should install the sample configuration files. To do this, run:

# make samples

Note that running this command will overwrite, after making a backup copy, any older Asterisk configuration files that you may have on your system.

Your installation of Asterisk, DAHDI, and libpri is now complete.

If your installation has failed, please contact the reseller from whom you have purchased your Digium product, or e-mail Digium Technical Support via support@digium.com.

Thanks for the install!

**Digium, Inc.** • 445 Jan Davis Drive NW, Huntsville, AL 35806, USA Phone: +1 256-428-6000 • Fax: +1 256-864-0464

www.digium.com • www.asterisk.org • www.asteriskexchange.com